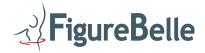

## User Manual PM300/PM350/FM550/FM600

#### **NAVIGATION**

There are 5 navigation switches and 2 numerical LED Displays on the control panel. The switches are called the left, right, upper, lower and middle switch as they are composed on the control panel.

The LED display on the left side indicates time, called the time window. The right LED display shows temperature inside the cabin, this we call the temp.window.

### **GETTING STARTED**

When turning on the power the control panel will always indicate the default values. The value witch is stored last, will become the new value.

The manufacturer setting for the FiguraMax FM550 is 30 minutes and 36 degree (Celsius) For the PeauMax it is 15 minutes and 36 degree.

### **SLEEP MODE**

If the cabin is inactive for longer than 5 minutes the control panel will fall a sleep. The control panel will only lit up a LED dot each second for a short period. This indicates the SLEEP MODE

#### STAND-BY MODE

To wake up the cabin simply click one the navigation switches. The control panel will now show the default values on the LED displays. Showing the default values means the control panel is in STAND-BY MODE.

#### START A SESSION

The cabin can only be started in STAND-BY MODE by simply clicking the middle button. The time window will now show the remaining time until the session will end, and also a LED dot will blink in this window.

In the temp.window now appears the measured temperature inside the cabin. A LED dot in this window indicates that the heater is on, or off when the dot is not lit.

The temperature will now increase until the default value for temperature is reached. If the temperature is reached, the heater will stop, and start again when temperature drops 2 degrees.

| Time window | dot blinks  | time goes to zero | session is started |
|-------------|-------------|-------------------|--------------------|
| Time window | dot lit     | default value     | session is ended   |
| Temp.window | dot lit     | temp. increases   | heater is on       |
| Temp.window | dot not lit | temp. decreases   | heater is off      |

If a session is started the default values can easily been checked by pushing the left (time) or right (temp.) switch. Open or close the cover or SETTING MODE is impossible when a session is started.

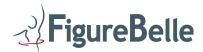

## STOP A SESSION

A beep will indicate the end of a complete session (this means time = 00) and the control panel will again show the default values. To interrupt a session simply click (FiguraMax) or double click (PeauMax) on the middle button, once again the default values will be shown. After the first click the PeauMax will activate the ozone filter. It needs to be filtered for 90 seconds to avoid the ozone odour. The control panel will indicate (FI) the remaining seconds. To overrule the filtering, simply click the middle button one more time.

# **OPEN/CLOSE COVER** (only for FiguraMax)

The cover can only be opened or closed when the control panel is in STAND-BY MODE. Just push (and keep pushing) the upper (to open) or the lower (to close) button to control the cover. Simply stop pushing when limit is reached. The cover will open approx. 200mm at the chains.

## **SETTING MODE**

Push (and keep on pushing) the middle button until "tl" or "tE" appears in one of the display window.

"tl" means tlme, "tE" means tEmperature. Once "tl" or tE" is shown you can easily change the value by pushing or clicking the left or right button. To change over from "tl" to "tE" or the other way around, simply push or click the lower or upper button.

If new value is set, wait about 5 seconds and the new value will be saved as new default value. If middle button is pushed while in SETTING MODE. The new value can be used, but is not saved. After power up the old value will again appear.